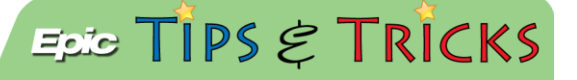

## JHH Adult ED- EACU Workflow

To move patients from beds in the JHH Adult Emergency Room to beds in the EACU, there are discrete steps to follow. This guide will outline the workflow from start to finish.

## Try It Out

1. When an **ED Provider** decides that a patient needs placement in the EACU, they must place a formal bed request by placing either the **PA EACU Bed Request** (ADT10058) or the **ED EACU Request** (ADT10057) depending on whether the patient will be managed by a PA or the ED Attending.

> Each order will generate a different set of icons on the ED Trackboard. Placing the ED EACU Request will generate a red square and the PA EACU Bed Request generates a red circle on the EACU Trackboard view:

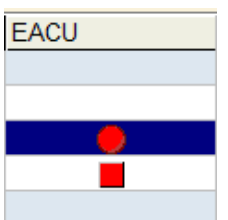

- 2. The **EACU column** is used to track the status of the bed request. The column is available on the **My Patients** (for RNs and Providers), **All Patients**, **RAP**, **EACU**, and **Main** Trackboard views.
- 3. The **EACU Providers** will use these visual cues to decided whether to accept or defer the patient. Using the **Orders report** on the ED Trackboard, they will choose to either accept or defer the patient and click on the appropriate hyperlink.

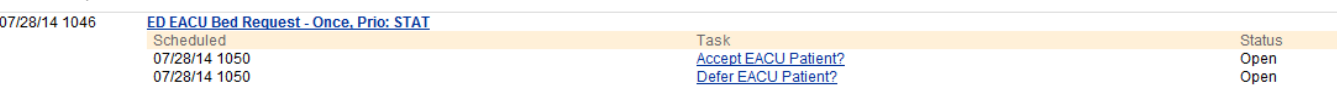

4. If the patient is accepted into the EACU, a yellow square or circle will appear in the **EACU column**:

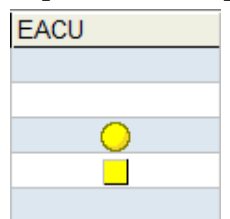

5. If the patient is deferred from transfer into the EACU, a frowny face icon will appear in the **EACU Column** and the patient will also fall off of the EACU trackboard view:

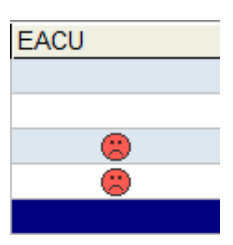

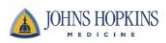

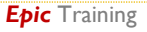

6. If a patient is accepted into the EACU, **ED Nurses** will see the yellow circle/square icons and will click on the **Bed Management** activity to document whether the patient is ready to move:

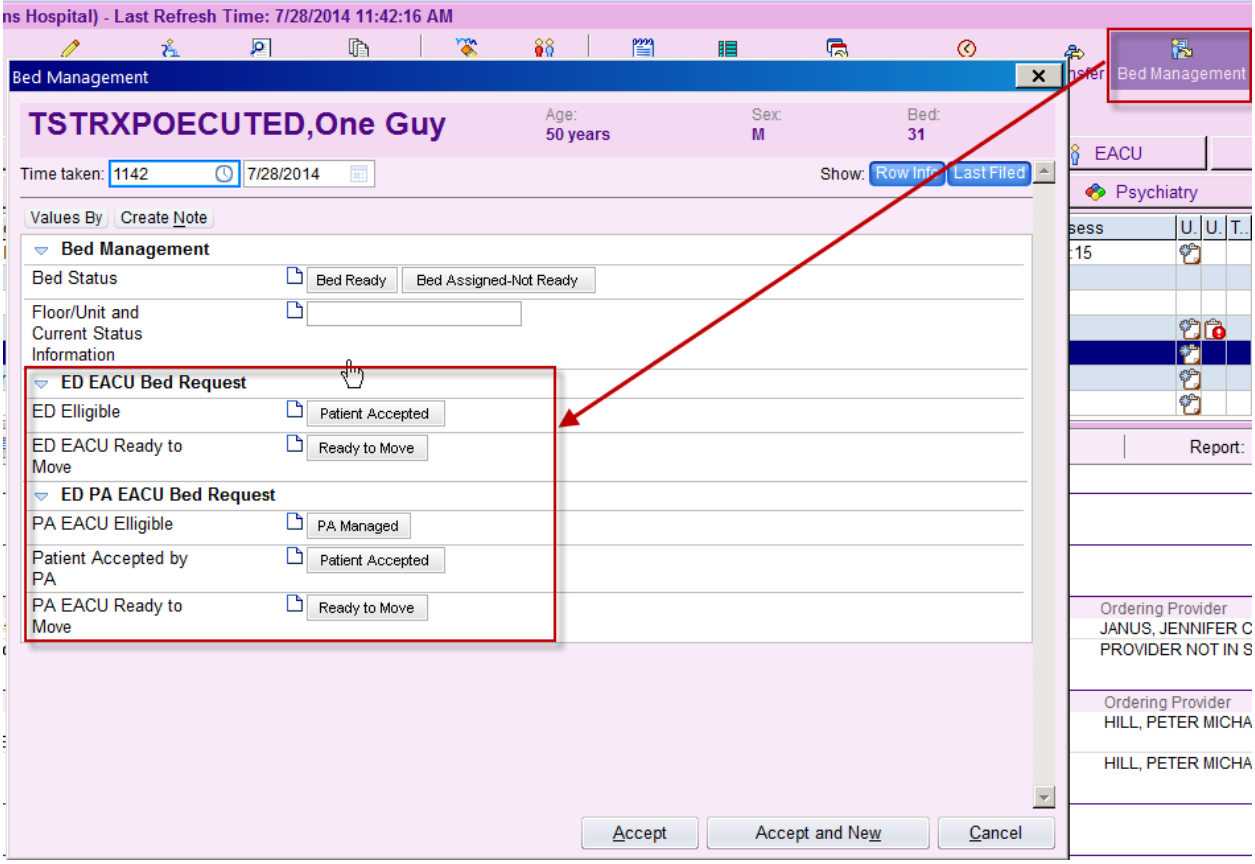

 Documenting **Ready to Move** will generate a green square or circle which will alert the ED staff that the patient is ready to move:

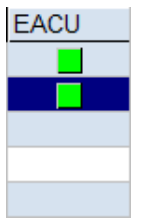

7. The Attending will use the **Observation Note** activity to document their note:

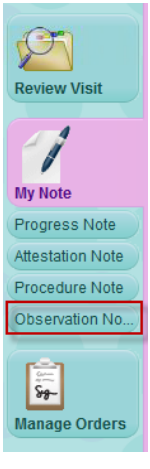

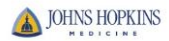

## 8. The note types are as follows:

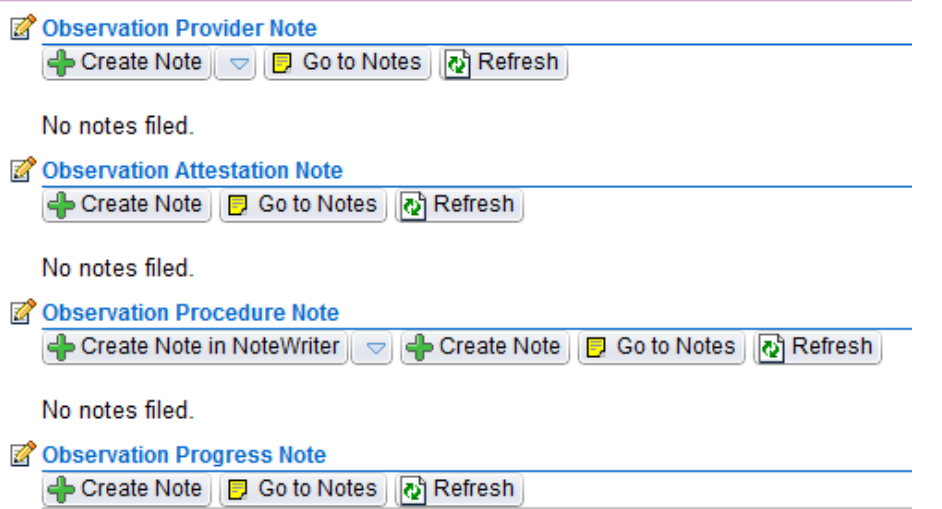

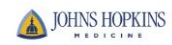